## **Scolarité centrale - Types de décision**

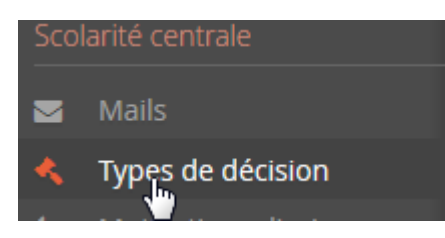

Dans cet onglet vous paramétrez les types de décisions disponibles pour votre établissement :

**Les types existants peuvent être modifiés et nouveaux types de décision peuvent être ajoutés. Ces nouveaux types de décision peuvent être utilisés par tous les centres de candidature.**

## **I - Nouveau type de décision**

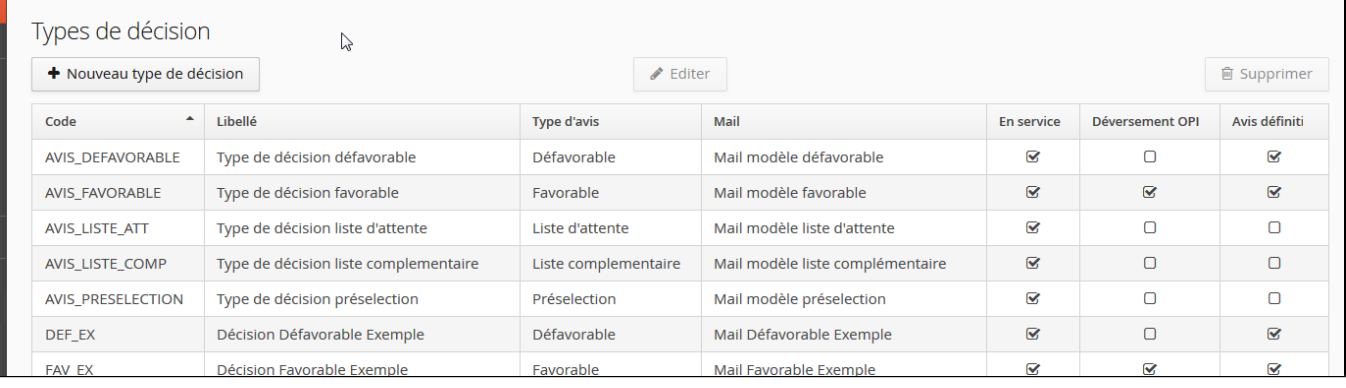

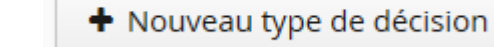

Cliquez sur **Cliquez sur de paramétrage :** vous accédez à l'écran de paramétrage :

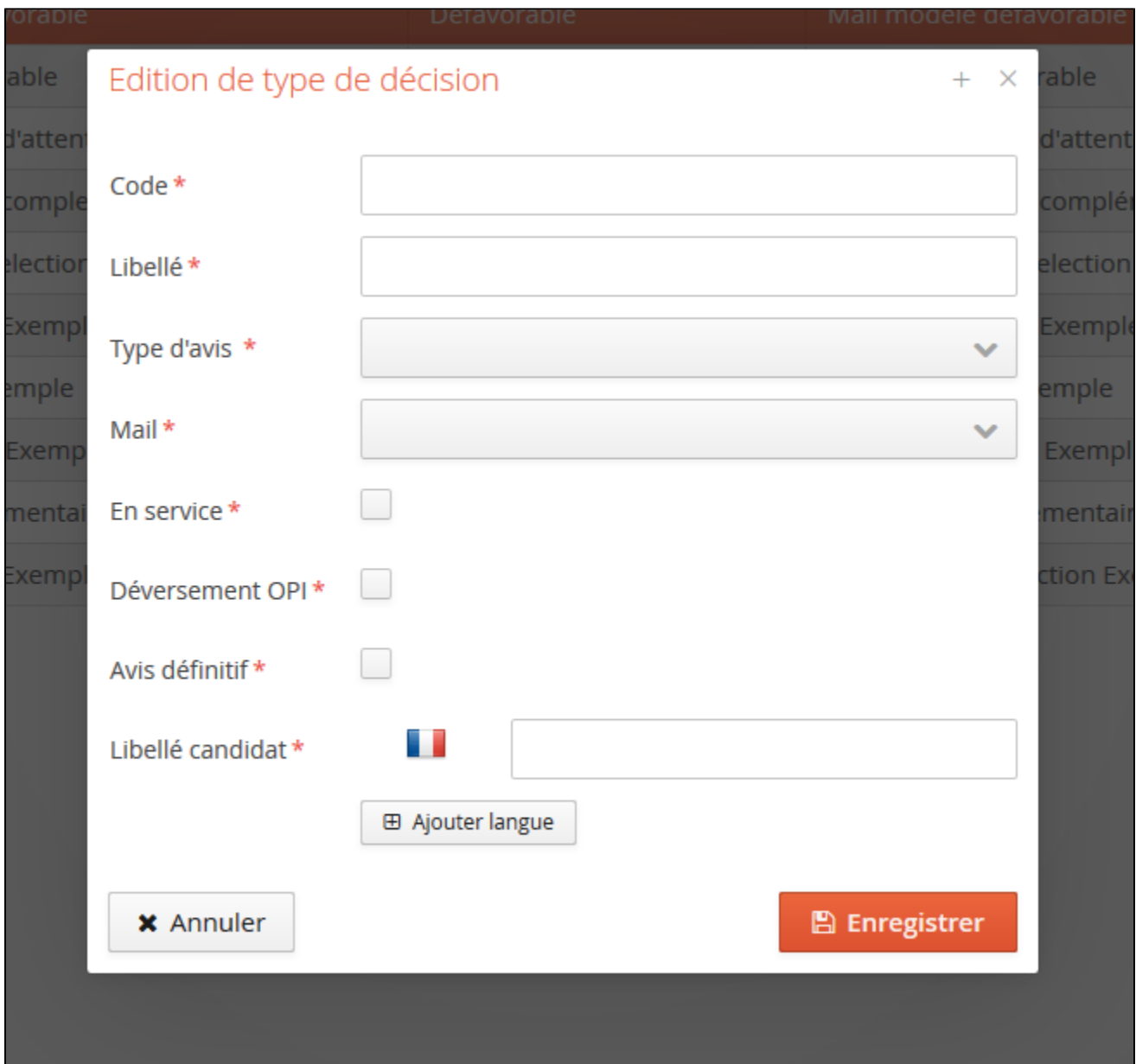

Vous devez indiquer :

- un code et un libellé
- un type d'avis à sélectionner dans le menu déroulant :

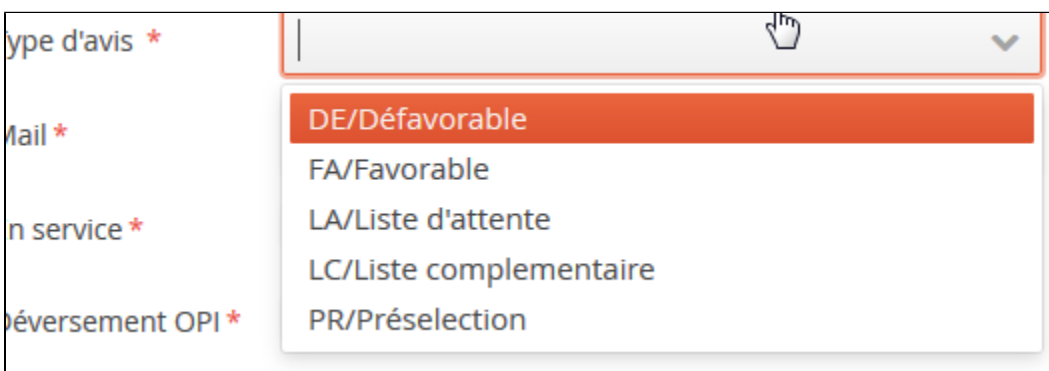

le mail qui sera associé via le menu déroulant :

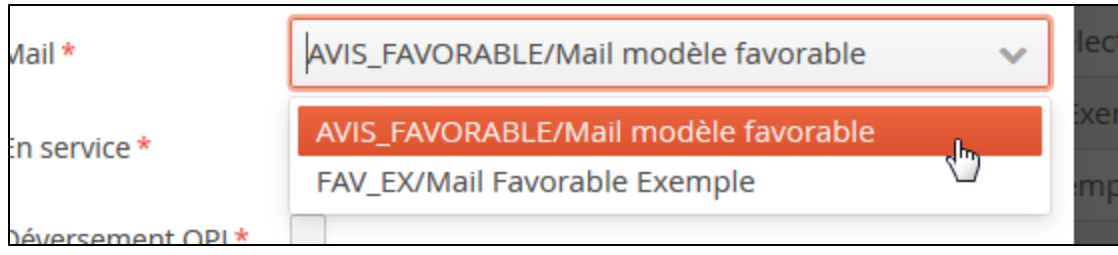

puis indiquer si ce type de décision est :

- en service (et donc activé pour être utilisé)
- si cette décision entraine un déversement des OPI (Opérations Préalables à l'Inscription)
- si ce type de décision est un avis définitif

Enfin, indiquer le libellé qui sera visible par le candidat.

## **II - Edition type de décision**

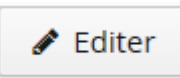

Sélectionnez un type de décision existant, puis cliquez sur

Vous pouvez ainsi modifier un type de décision déjà paramétré à condition que celui ci n'ait pas déjà été utilisé sur une candidature

L'écran général reprend dans les colonnes 5, 6 et 7 les paramétrages effectués :

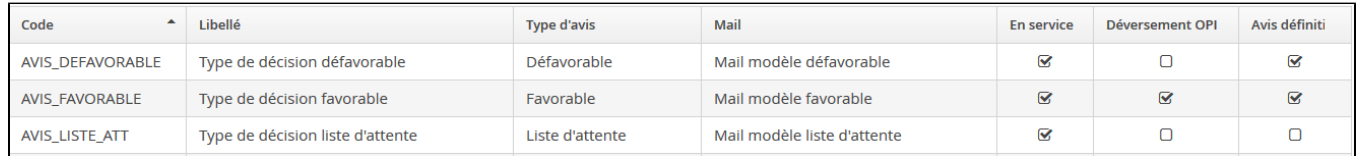

vous pouvez choisir d'afficher les colonnes ou non en cliquant sur le bouton qui apparait au passage de la souris en haut à droite du tableau :

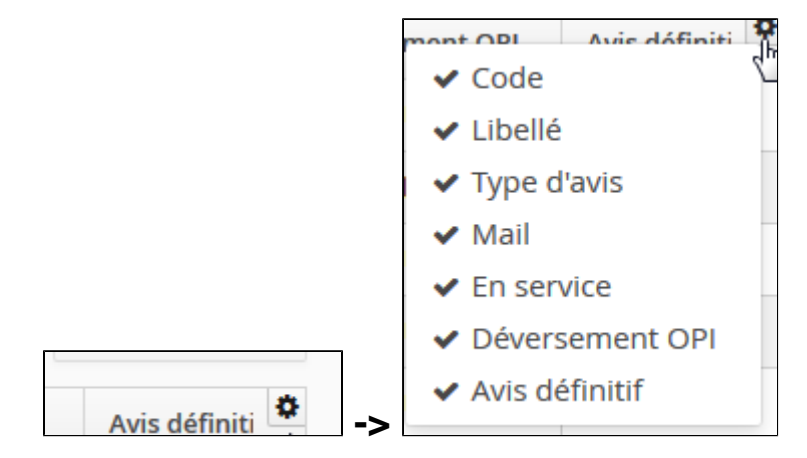